# Appendix B: Strategic Tracking and Reporting Tool and Item Justification

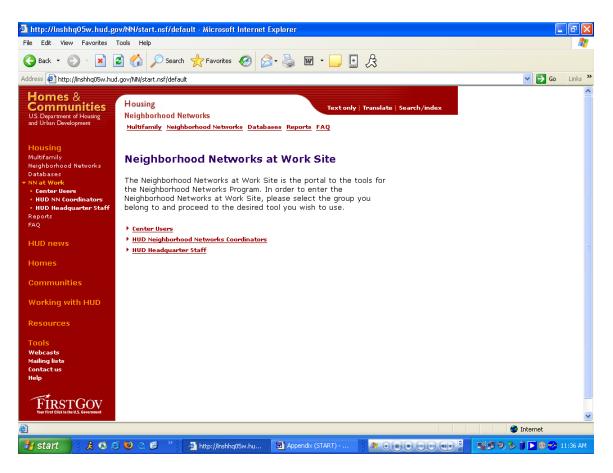

#### **Purpose/Usage:**

The purpose of this screen is to take the user to the appropriate login screen.

#### **Description/Function:**

Separate links to login screens will exist both in the center of the screen and in the left navigation bar for center users, HUD coordinators, and HUD staff.

## **Appendix B: Center Users Login Screen**

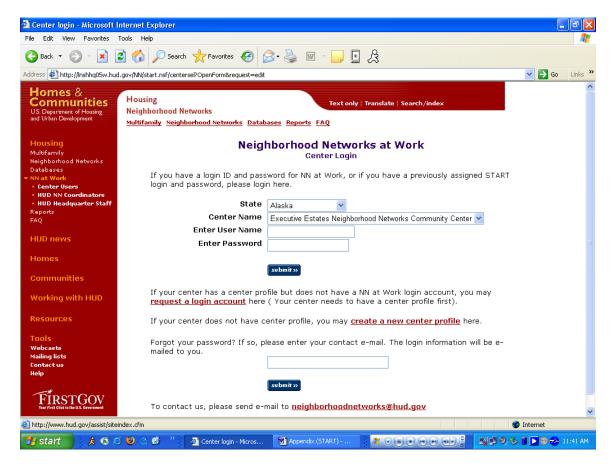

#### **Purpose/Usage:**

The purpose of this screen is to take the user to the principal login screen.

#### **Description/Function:**

The user can select to "create a new center profile", "request a login account", or login directly into the online web tool. The user must create a new center profile before being able to request a login account for the website.

| <b>Appendix B:</b> | Create A | A New | Center | Profile |
|--------------------|----------|-------|--------|---------|
| 11                 |          |       |        |         |

| 🚰 New Company Profile - M                                                                                              | Aicrosoft Internet Explorer                                                                        |                        |  |  |  |  |  |
|----------------------------------------------------------------------------------------------------|----------------------------------------------------------------------------------------------------|------------------------|--|--|--|--|--|
| File Edit View Favorites                                                                                               | Tools Help                                                                                         | A                      |  |  |  |  |  |
| 😋 Back 🝷 🔊 🕑 📓 🐔 🔎 Search 👷 Favorites 🤣 🔗 - 🌺 🔟 - 🛄 🚊                                                                  |                                                                                                    |                        |  |  |  |  |  |
| Address 🔄 http://lnshhq05w.hu                                                                                          | d.gov/NN/contacts.nsf/Center                                                                       | 🗸 🄁 Go 🛛 Links 🎽       |  |  |  |  |  |
| Homes &<br>Communities<br>US. Department of Housing<br>and Urban Development                                           | Housing<br>Neighborhood Networks<br><u>Multifamily Neighborhood Networks Databases Reports FAQ</u> | <u></u>                |  |  |  |  |  |
| Housing<br>Multifamily<br>Neighborhod Networks<br>Databases<br>V NN at Work<br>• Center Users<br>• HUD NN Coordinators | Print Submit<br>Create New Center Profile                                                          |                        |  |  |  |  |  |
| HUD Headquater Staff Reports FAQ                                                                                       | Center Name *                                                                                      |                        |  |  |  |  |  |
| HUD news                                                                                                    | City * State * V<br>Zip * E-mail *                                                                 |                        |  |  |  |  |  |
| Homes<br>Communities                                                                                                   | Phone * (### #####) Ext Fax (### #####)                                                            |                        |  |  |  |  |  |
| Working with HUD                                                                                                    | Website                                                                                            |                        |  |  |  |  |  |
| Resources                                                                                                    |                                                                                                    |                        |  |  |  |  |  |
| Tools<br>Webcasts<br>Mailing lists<br>Contact us<br>Help                                                               | Operational Date<br>(mm/ddypyy)<br>Internet Connection<br>Type<br>Field Office *                   |                        |  |  |  |  |  |
| FIRSTGOV<br>Vew First Click to U.S. Government                                                                         | Designated HUD Coordinator *                                                                       | ×                      |  |  |  |  |  |
| E Done                                                                                                    |                                                                                                    | 🥑 Internet             |  |  |  |  |  |
| 🛃 start 🔰 🏃 🧔 🖉                                                                                                    | 🗧 🔮 🔿 🚱 🤌 🌁 New Company Profil 📓 Appendix (START) 🛛 💇 🛛 🗰 🖷 🖤 😋 🚦                                  | 👷 🗣 🧶 🧯 📘 🕲 🤣 11:43 AM |  |  |  |  |  |

#### **Purpose/Usage:**

The Purpose of this screen is to allow centers that are not listed in the center name drop-down list to request a profile be created for their center.

## **Description/Function:**

After filling in all of the relevant contact information. The user shall click the "submit" button at the bottom of the menu. This shall send the request for a new profile to be established to the NN Database Specialist. This form will request information concerning contact and property information.

| 🙆 New Company Profile - Microsoft Internet         | Explorer                        |                                           |                 |                              |
|----------------------------------------------------|---------------------------------|-------------------------------------------|-----------------|------------------------------|
| File Edit View Favorites Tools Help                |                                 |                                           |                 | A.                           |
| 🔇 Back 🔹 🕥 - 🖹 😰 🏠 🔎 Sea                           | rch 🤶 Favorites 🥝 🖉             | 3• 🎍 📼 🖌 📴                                | 1 &             |                              |
| Address 🛃 http://lnshhq05w.hud.gov/NN/contacts.nsf | /Center                         |                                           |                 | 🗸 🏹 Go Links 🎽               |
| Your First Click to the U.S. Government            | Contractile                     | - Comment our                             |                 | <u>^</u>                     |
|                                                    | Contact in                      | nformation                                |                 |                              |
| Prefix                                             | *                               | First Name *                              |                 |                              |
| Middle Name                                        |                                 | Last Name *                               |                 |                              |
| Address *                                          |                                 |                                           |                 |                              |
| City *                                             |                                 | State *                                   | ~               |                              |
| Zip *                                              |                                 | E-mail *                                  |                 |                              |
| Phone * (###-##                                    | #-####)                         | Ext                                       |                 |                              |
| Fax (###-###                                       | #)                              |                                           |                 | _                            |
|                                                    | Deswarts                        |                                           |                 |                              |
| **For property,                                    | at least one of the three field | nformation<br>Is (REMS #, Section 8 #, Fl | HA #) has to be |                              |
| filled.                                            |                                 |                                           | ,               |                              |
| Property Nam                                       | e *                             |                                           |                 |                              |
| Property Addr                                      | ess                             |                                           |                 |                              |
| City                                               |                                 | State                                     | *               |                              |
| Zip                                                |                                 | E-mail                                    |                 |                              |
| Phone(###-###-                                     | ¥###)                           | Ext                                       |                 |                              |
| Fax (###-###-###                                   | (#)                             | REMS # 🎌                                  |                 |                              |
| Section 8 # 🎌                                      |                                 | FHA # 🎌                                   |                 |                              |
|                                                    | Property Managemen              | nt Agency Information                     |                 |                              |
| Agency Name                                        |                                 | nt Agency morniation                      |                 |                              |
| Agency Addre                                       |                                 |                                           |                 |                              |
| City                                               |                                 | State                                     | ~               |                              |
| Zip                                                |                                 | E-mail                                    |                 |                              |
| Phone(###-###-                                     | ****                            | Ext                                       |                 |                              |
|                                                    |                                 | L                                         |                 | ×                            |
| E Done                                             |                                 |                                           |                 | 🥥 Internet                   |
| 🯄 start 🔰 🏃 🧔 😂 😂 🎯 🥙                              | 🖉 🥙 New Company Profil          | Appendix (START)                          |                 | 🔋 📑 💱 🖓 🧐 🏷 🔋 🔽 🗐 🤣 11:43 AM |

Appendix B: Create A New Center Profile (Continued)

See Description Above.

| New Company Profile - Microsoft Internet Explo           | irer 📃 🖻 🔀                                                                       |   |
|----------------------------------------------------------|----------------------------------------------------------------------------------|---|
| File Edit View Favorites Tools Help                      |                                                                                  |   |
| 🔇 Back 🝷 🕥 - 💌 😰 🏠 🔎 Search 😒                            | 🛧 Favorites 🤣 😥 - 🌉 🔄 🤱                                                          |   |
| Address 🕘 http://lnshhq05w.hud.gov/NN/contacts.nsf/Cente | er 🕑 🄁 Go Links <sup>3</sup>                                                     | ~ |
| Fax (###-#####)                                          |                                                                                  | • |
|                                                          | Second Property Information (if any)                                             |   |
|                                                          |                                                                                  |   |
| Property Name                                            |                                                                                  |   |
| Property Address                                         |                                                                                  |   |
| City                                                     | State V                                                                          |   |
| Zip                                                      | E-mail                                                                           |   |
| Phone(###-#####)                                         | Ext                                                                              |   |
| Fax (###-#####)                                          | REMS #                                                                           |   |
| Section 8 #                                              | FHA #                                                                            |   |
| Sec                                                      | ond Property Management Agency Information                                       |   |
| Agency Name                                              |                                                                                  |   |
| Agency Address                                           |                                                                                  |   |
| City                                                     | State 👻                                                                          |   |
| Zip                                                      | E-mail                                                                           |   |
| Phone(###-###-####)                                      | Ext                                                                              |   |
| Fax (###-####)                                           |                                                                                  | 1 |
|                                                          | Starting an NN Center                                                            |   |
|                                                          | Programs for Children and Youth                                                  |   |
| Mailing List Area o                                      | f                                                                                |   |
| Interests                                                | ✓ Faining Events (includes monthly conference call                               |   |
|                                                          | announcements)                                                                   |   |
|                                                          | ✓ Funding Opportunities                                                          |   |
|                                                          |                                                                                  |   |
|                                                          | Print Submit                                                                     | , |
| E Done                                                   | 🔤 👘 🖉 Internet                                                                   |   |
| 🦺 start 🔰 🙏 🗔 🖉 🎱 🔇 🖉 🦈 🧃                                | New Company Profil 📓 Appendix (START) 🕴 🖉 🔍 🗰 🖝 🖝 🖝 🖓 🖉 🖉 🐉 🕽 😵 🐉 📘 🕸 🥪 11×44 AM |   |

Appendix B: Create A New Center Profile (Continued)

See Description Above.

## **Appendix B: Center Login Creation**

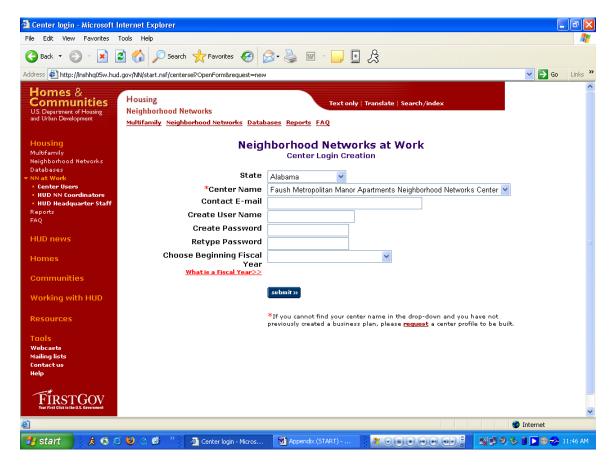

#### **Purpose/Usage:**

The Purpose of this screen is to allow centers to login to the portal.

#### **Description/Function:**

This is the initial login screen for the center user. From here they can enter their center's credentials and log into the portal.

# **Appendix B: Portal Welcome Site**

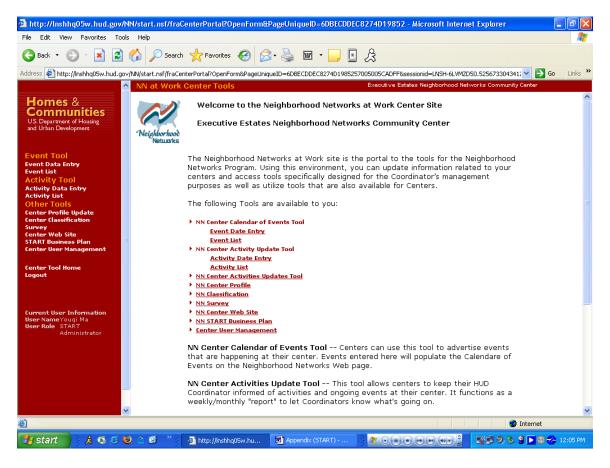

#### **Purpose/Usage:**

Welcomes the centers to their customized portal and all of the tools available to them.

#### **Description/Function:**

Serves as a main page listing all of the portals tools and resources available to the center.

# **Appendix B: Calendar Of Events**

| 🗿 http://lnshhq05w.hud.gov/N                                      | N/start.nsf/fraCenterPortal?OpenForm&Pagel           | JniqueID=6DBECDDEC8274D19852                                   | - Microsoft Internet Explorer               | _ 7 🗙      |
|-------------------------------------------------------------------|------------------------------------------------------|----------------------------------------------------------------|---------------------------------------------|------------|
| File Edit View Favorites Tools                                    | Help                                                 |                                                                |                                             | <u></u>    |
| 🔇 Back 🝷 🕥 🕤 🚺                                                    | 🏠 🔎 Search 🤺 Favorites 🤣 🍛 🍇                         | 🖕 🖬 • 🔜 🖪 🎊                                                    |                                             |            |
| Address 🙋 http://inshhq05w.hud.gov/                               | /NN/start.nsf/fraCenterPortal?OpenForm&PageUniqueID= | 6DBECDDEC8274D1985257005005CADFF&s                             | essionid=LNSH-6LVMZD50.525673304341: 💙 🔁    | Go Links » |
| <u>^</u>                                                          | NN at Work Center Tools                              | Executive Esta                                                 | ates Neighborhood Networks Community Center |            |
| Homes &                                                           | Calenda                                              | r of Events                                                    |                                             | ~          |
| Communities<br>US. Department of Housing<br>and Urban Development | Center Name                                          | Executive Estates<br>Neighborhood Networks<br>Community Center |                                             |            |
|                                                                   | Event Category                                       | ×                                                              |                                             |            |
| Event Tool                                                        | Event Type                                           | ×                                                              | _                                           |            |
| Event Data Entry<br>Event List                                    | *Event Name                                          |                                                                |                                             |            |
| Activity Tool                                                     | *Start Date(mm/dd/yyyy)                              |                                                                |                                             |            |
| Activity Data Entry<br>Activity List                              | *End Date(mm/dd/yyyy)<br>Time                        |                                                                |                                             |            |
| Other Tools                                                       | *Event Location                                      |                                                                |                                             |            |
| Center Profile Update<br>Center Classification                    | *City                                                |                                                                |                                             |            |
| Survey                                                            | *State                                               | ×                                                              |                                             |            |
| Center Web Site<br>START Business Plan                            | Host                                                 |                                                                |                                             |            |
| Center User Management                                            | Cost                                                 |                                                                |                                             |            |
| Center Tool Home                                                  | *Contact Name                                        |                                                                |                                             |            |
| Logout                                                            | *Phone(###.####.####)                                |                                                                |                                             |            |
|                                                                   | Fax(###-#################################            |                                                                |                                             |            |
|                                                                   | *E-mail                                              |                                                                |                                             |            |
| Current User Information                                          | Event URL                                            |                                                                |                                             |            |
| User NameYouqi Ma<br>User Role START                              | *Event Description                                   |                                                                | <u>^</u>                                    |            |
| Administrator                                                     |                                                      |                                                                |                                             |            |
|                                                                   |                                                      |                                                                |                                             |            |
|                                                                   |                                                      |                                                                |                                             |            |
|                                                                   |                                                      |                                                                |                                             |            |
|                                                                   |                                                      |                                                                | <u>~</u>                                    |            |
|                                                                   | Event Status                                         | On Schedule 💙                                                  |                                             |            |
|                                                                   | Submit                                               | Return to Last Version                                         |                                             | ~          |
| 🙆 Done                                                            |                                                      |                                                                | 🧐 Internet                                  |            |
| 🦺 start 🔰 🧎 🎄 🧔 🥯                                                 | ) 🔿 🧭 🦈 🙋 http://lnshhq05w.hu 💌 .                    | Appendix (START) 🛛 🌌 🕞 🕕 🤅                                     | ) n d dy 🕴 🕺 🖉 🧐 🖇 🕯 🗖 😔                    | 🌏 12:06 PM |

#### **Purpose/Usage:**

Centers can use this tool to advertise events that are happening at their center. Events entered here will populate the Calendar of Events on the Neighborhood Networks Web page.

# **Description/Function:**

Website for centers to submit their events to help organize their planned events.

# **Appendix B: Center Activity**

| 🗿 http://lnshhq05w.hud.g                                                                                                    | ov/NN/start.nsi     | i/fraCenterPortal?OpenForm&Pa        | geUniqueID=6DBECDDEC8274D19               | 352 - Microsoft Internet I    | Explorer 📃           | PX      |
|----------------------------------------------------------------------------------------------------|---------------------|--------------------------------------|-------------------------------------------|-------------------------------|----------------------|---------|
| File Edit View Favorites                                                                                                    | Tools Help          |                                      |                                           |                               |                      | - 🥂     |
| 🚱 Back 🔹 🐑 💌 🗾                                                                                                    | 2 🏠 🔎               | Search 🬟 Favorites 🙆 🔗 -             | 🎍 🖬 • 🔜 🖪 🍰                               |                               |                      |         |
| Address 🔄 http://lnshhq05w.hu                                                                                                | d.gov/NN/start.nsf, | /fraCenterPortal?OpenForm&PageUnique | D=6DBECDDEC8274D1985257005005CAD          | FF&sessionid=LNSH-6LVN4Y55.   | 2880140383001 🔽 🛃 Go | Links » |
|                                                                                                    | 🔥 NN at W           | /ork Center Tools                    | Executiv                                  | e Estates Neighborhood Networ | ks Community Center  |         |
| Homes &<br>Communities<br>US. Department of Housing<br>and Urban Development                                                 |                     | Cen                                  | ter Activity                              |                               |                      | ~       |
|                                                                                                    |                     | Center Nam                           |                                           |                               |                      |         |
| Event Tool                                                                                                    |                     |                                      | Neighborhood Networks<br>Community Center |                               |                      |         |
| Event Data Entry                                                                                                    |                     | Stat                                 |                                           |                               |                      |         |
| Event List<br>Activity Tool                                                                                                  |                     | *From(mm/dd/yyy                      |                                           |                               |                      |         |
| Activity Data Entry                                                                                                    |                     | *To(mm/dd/yyy<br>*Activity Subjec    |                                           |                               |                      |         |
| Activity List<br>Other Tools                                                                                                 |                     | *Activity Descriptio                 |                                           |                               | A                    |         |
| Center Profile Update<br>Center Classification<br>Survey<br>Center Web Site<br>START Business Plan<br>Center User Management | 81                  | Αστοιός Descriptio                   |                                           |                               |                      |         |
| Center Tool Home<br>Logout                                                                                                   |                     | Coordinator Comment                  | s                                         |                               | <u>&gt;</u>          |         |
|                                                                                                    |                     | Subm                                 | it Return to Last Version                 |                               |                      |         |
|                                                                                                    |                     |                                      |                                           |                               |                      |         |
| Current User Information<br>User NameYouqi Ma<br>User Role START<br>Administrator                                            |                     |                                      |                                           |                               |                      |         |
|                                                                                                    |                     |                                      |                                           |                               |                      |         |
|                                                                                                    | ~                   |                                      |                                           |                               |                      | ~       |
| 🙆 Done                                                                                                    |                     |                                      |                                           |                               | 🔮 Internet           |         |
| 🦺 start 🔰 🧍 🦧 🗔 🖉                                                                                                    | 9 🕹 🖉 🚱             | » 🦉 http://lnshhq05w.hu 🚺            | 🖻 Appendix (START) 🛛 🔊 💽                  |                               | ¥# 9,8 8 🕨 🛛 8 🤣 1   | 2:10 PM |

#### **Purpose/Usage:**

This tool allows centers to keep their HUD Coordinator informed of activities and ongoing events at their center. It functions as a weekly/monthly "report" to let Coordinators know what's going on.

## **Description/Function:**

This page allows the centers to submit their activities to inform their HUD coordinators.

# **Appendix B: Modify Existing Center Profile**

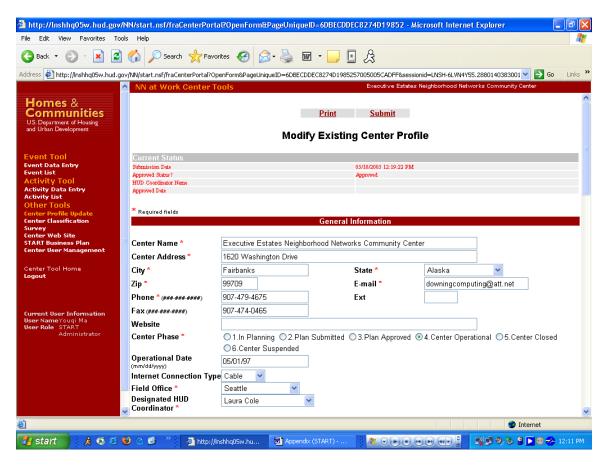

#### **Purpose/Usage:**

Centers may access their profile here and update contact information.

#### **Description/Function:**

This page allows the center to submit updates to their existing center's profile.

|                                                     |                                                                                                 | al?OpenForm&PageUniquell     | )=6DBECDDEC8274D19852 - M        | icrosoft Internet Explorer      |                     |  |  |  |
|-----------------------------------------------------|-------------------------------------------------------------------------------------------------|------------------------------|----------------------------------|---------------------------------|---------------------|--|--|--|
|                                                     | ools Help                                                                                       |                              |                                  |                                 | 48                  |  |  |  |
| 🌀 Back 🔹 🐑 🐇 🛃                                      | Search 🎌 Favo                                                                                   | rites 🥝 🔗 🌺 🖬                | · 📃 🔄 🎗                          |                                 |                     |  |  |  |
| Address 🛃 http://inshhq05w.hud.g                    | gov/NN/start.nsf/fraCenterPortal?Op                                                             | enForm&PageUniqueID=6DBECDDI | EC8274D1985257005005CADFF&sessio | onid=LNSH-6LVN4Y55.288014038300 | 01 🔽 🔁 Go 🛛 Links 🎽 |  |  |  |
|                                                     | 🔺 NN at Work Center T                                                                           | ools                         | Executive Estates                | Neighborhood Networks Community | (Center             |  |  |  |
| Homes &                                             |                                                                                                 |                              | Contact Information              |                                 | <u>^</u>            |  |  |  |
| Communities                                         |                                                                                                 |                              | <b>FI</b> . <b>N</b>             |                                 |                     |  |  |  |
| U.S. Department of Housing<br>and Urban Development | Prefix                                                                                          | Mr. 💌                        | First Name *                     | Michael                         |                     |  |  |  |
|                                                     | Middle Name                                                                                     |                              | Last Name *                      | Downing                         |                     |  |  |  |
| Event Tool                                          | Address *                                                                                       | 1620 Washington Drive        |                                  |                                 |                     |  |  |  |
| Event Data En <del>try</del><br>Event List          | City *                                                                                          | Fairbanks                    | State *                          | Alaska 💌                        |                     |  |  |  |
| Activity Tool                                       | Zip *                                                                                           | 99709                        | E-mail *                         | downingcomputing@att.net        |                     |  |  |  |
| Activity Data Entry<br>Activity List                | Phone * (###-###-####)                                                                          | 907-479-3655                 | Ext                              |                                 |                     |  |  |  |
| Other Tools<br>Center Profile Update                | Fax (###-###-####)                                                                              | 907-479-2913                 |                                  |                                 |                     |  |  |  |
| Center Classification                               | Property Information                                                                            |                              |                                  |                                 |                     |  |  |  |
| Survey<br>Center Web Site                           | **For property, at least one of the three fields (REMS #, Section 8 #, FHA #) has to be filled. |                              |                                  |                                 |                     |  |  |  |
| START Business Plan<br>Center User Management       | =                                                                                               |                              |                                  |                                 |                     |  |  |  |
|                                                     | Property Name *                                                                                 | Little Dipper                |                                  |                                 |                     |  |  |  |
| Center Tool Home<br>Logout                          | Property Address                                                                                | 1910 Turner Street           |                                  |                                 |                     |  |  |  |
|                                                     | City                                                                                            | Fairbanks                    | State                            | Alaska 🔽                        |                     |  |  |  |
|                                                     | Zip                                                                                             | 99701                        | E-mail                           |                                 |                     |  |  |  |
| Current User Information                            | Phone(###-####-####)                                                                            | 907-452-6092                 | Ext                              |                                 |                     |  |  |  |
| User NameYouqi Ma<br>User Role START                | Fax (###-###-####)                                                                              | 907-452-6547                 | REMS # 🇯                         | 800000107                       |                     |  |  |  |
| Administrator                                       | Section 8 # **                                                                                  | AK02M000011                  | FHA # **                         | 17644016                        |                     |  |  |  |
|                                                     |                                                                                                 | Property                     | Management Agency Informa        | tion                            |                     |  |  |  |
|                                                     | Agency Name                                                                                     |                              |                                  |                                 |                     |  |  |  |
|                                                     | Agency Address                                                                                  |                              |                                  |                                 |                     |  |  |  |
|                                                     | City                                                                                            |                              | State                            | ~                               |                     |  |  |  |
|                                                     | 🕶 Zip                                                                                           |                              | E-mail                           |                                 | ✓                   |  |  |  |
| ê                                                   |                                                                                                 |                              |                                  |                                 | Internet            |  |  |  |
| 🛃 start 💦 👌 🖉                                       | 🕹 🔿 🧭 👋 🖉 http://l                                                                              | nshhq05w.hu 💌 Appendix       | (START) 🛛 🎢 🕞 💽 🖲 🤅              |                                 | 😫 💽 🕲 🤣 12:11 PM    |  |  |  |
|                                                     |                                                                                                 |                              |                                  |                                 |                     |  |  |  |

# Appendix B: Modify Existing Center Profile (Continued)

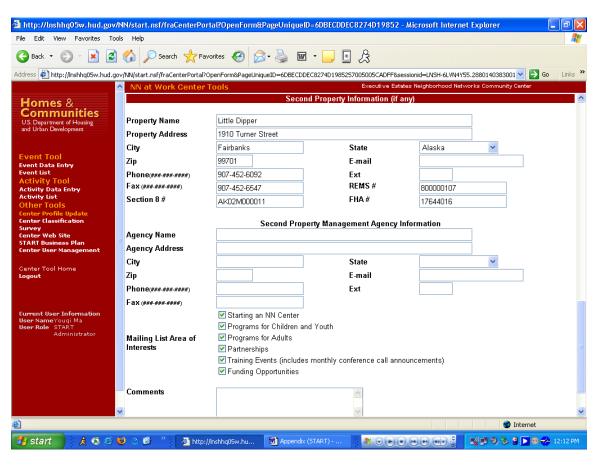

# **Appendix B: Modify Existing Center Profile (Continued)**

# **Appendix B: Center Website Creation**

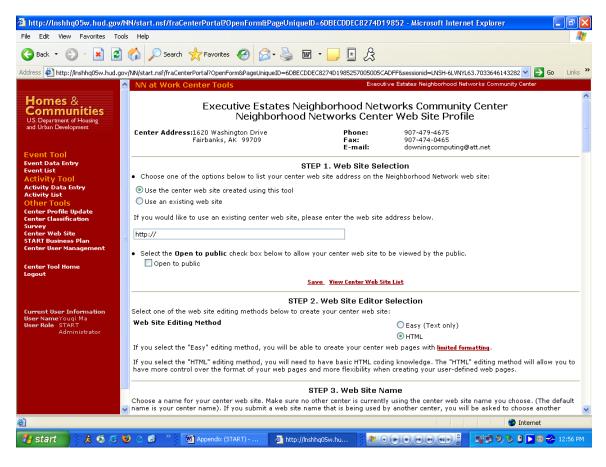

#### **Purpose/Usage:**

Centers can use this tool to create a Web site specifically for their center.

#### **Description/Function:**

This page allows the center to create or update a website for their location either by using the provided templates or their own HTML.

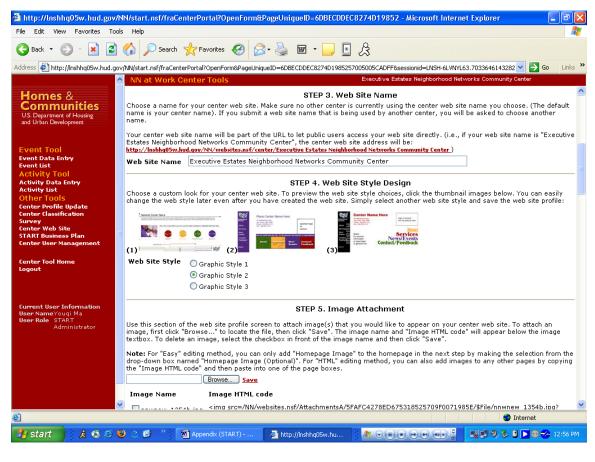

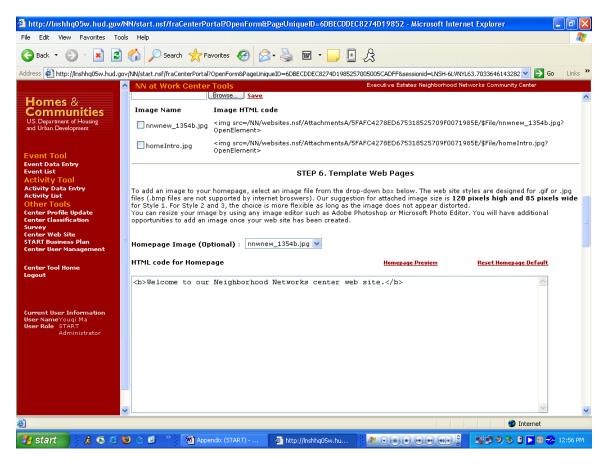

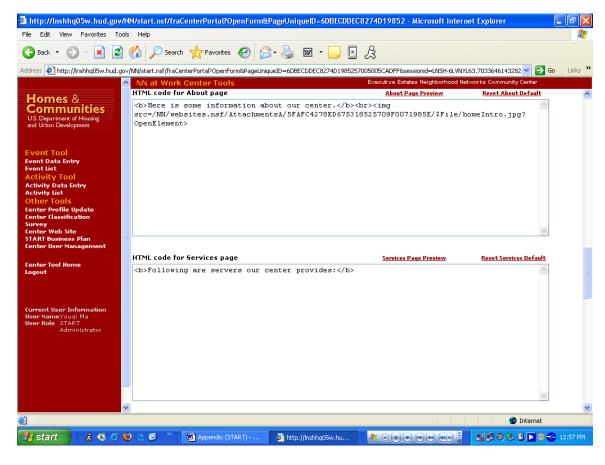

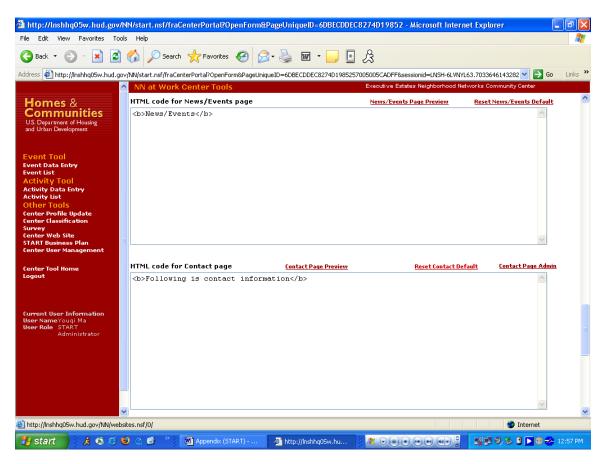

**Appendix B: Center Website Creation (Continued)** 

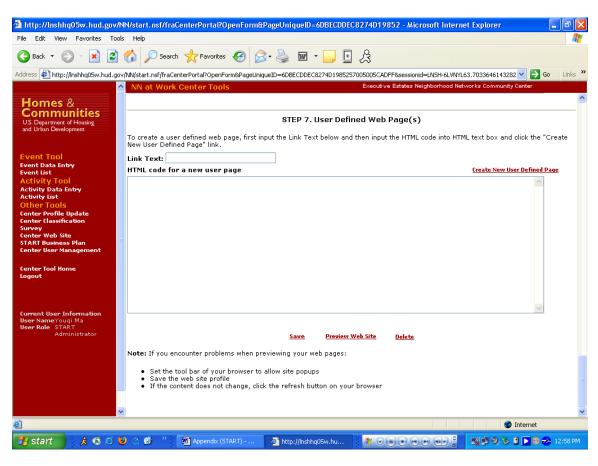

## Appendix B: Strategic Tracking and Reporting Tool and Item Justification

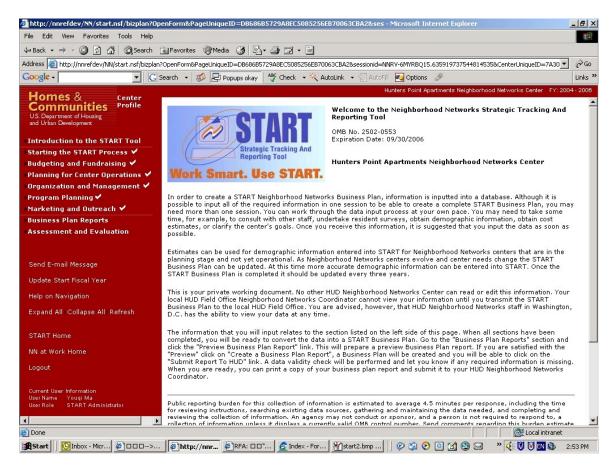

#### **Purpose/Usage:**

The purpose of this page is to welcome users to the START database.

#### **Description/Function:**

This page shall provide a brief description of how to use the START database.